#### Proyecto de Graduacion:

**"Modelamiento y programación de un juego de LEGOS en un entorno de Realidad Virtual."**

Integrantes:

 Freddy Alejandro Arboleda Moncayo Ricardo Patricio Laica Cornejo María Magdalena Loor Romero

# **JUSTIFICACIÓN Y ALCANCE DEL PROYECTO**

 Consiste en un prototipo funcional semi – inmersivo del juego de bloques de LEGO, en donde se aplicaran los conceptos fundamentales de la Realidad Virtual.

# **OBJETIVO GENERAL:**

 Crear un ambiente 3D conformado por piezas de LEGOS, que permita al usuario interactuar en un entorno semi-inmersivo.

# **OBJETIVOS ESPECÍFICOS:**

- Aplicar los conceptos fundamentales como Inmersión, Presencia e Interacción.
- Crear una aplicación amigable.
- Implementar un procedimiento que nos permita manipular los trackers con alto grado de precisión.

#### **METODOLOGÍA APLICADA:**

- La metodología en que nos basamos para desarrollar la aplicación es el modelo iterativo.
- La interacción se realiza a través de dispositivos de entrada y salida no convencionales.
- Las pruebas del prototipo estuvieron enfocadas en medir el grado de precisión de los trackers, cuando el usuario interactuaba con los objetos del entorno virtual.

#### ALGUNOS CONCEPTOS IMPORTANTES:

#### **PRESENCIA**

Es un concepto subjetivo y radica en la sensación de estar en un ambiente diferente al que realmente se está.

# **INMERSIÓN**

Se da cuando el usuario bloquea toda distracción del mundo real y sólo percibe el entorno virtual.

# **INTERACCIÓN**

Es la forma como el usuario se comunica con la aplicación.

## TIPOS DE INTERACCIÓN:

#### o Implícita o directa

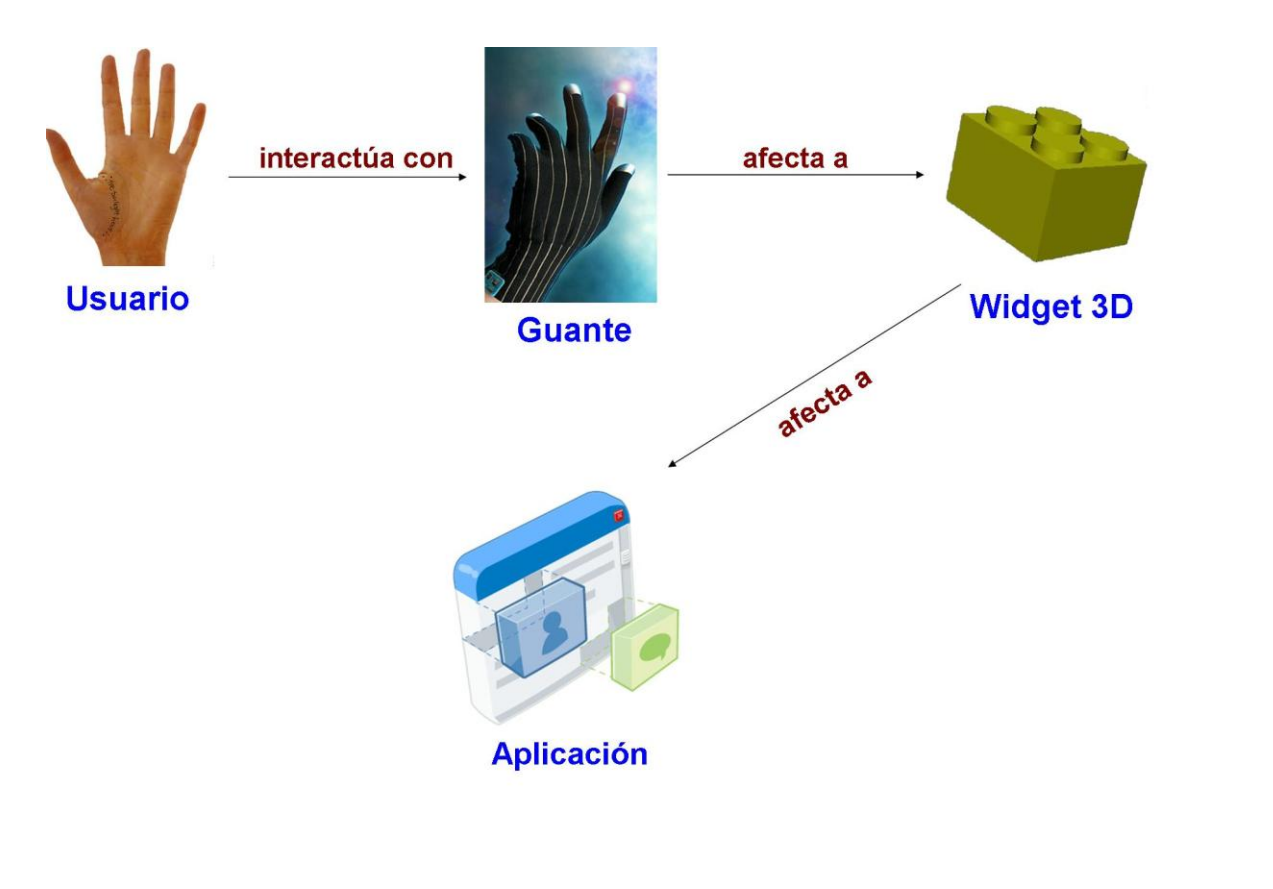

#### TIPOS DE INTERACCIÓN:

#### o Explícita o clásica

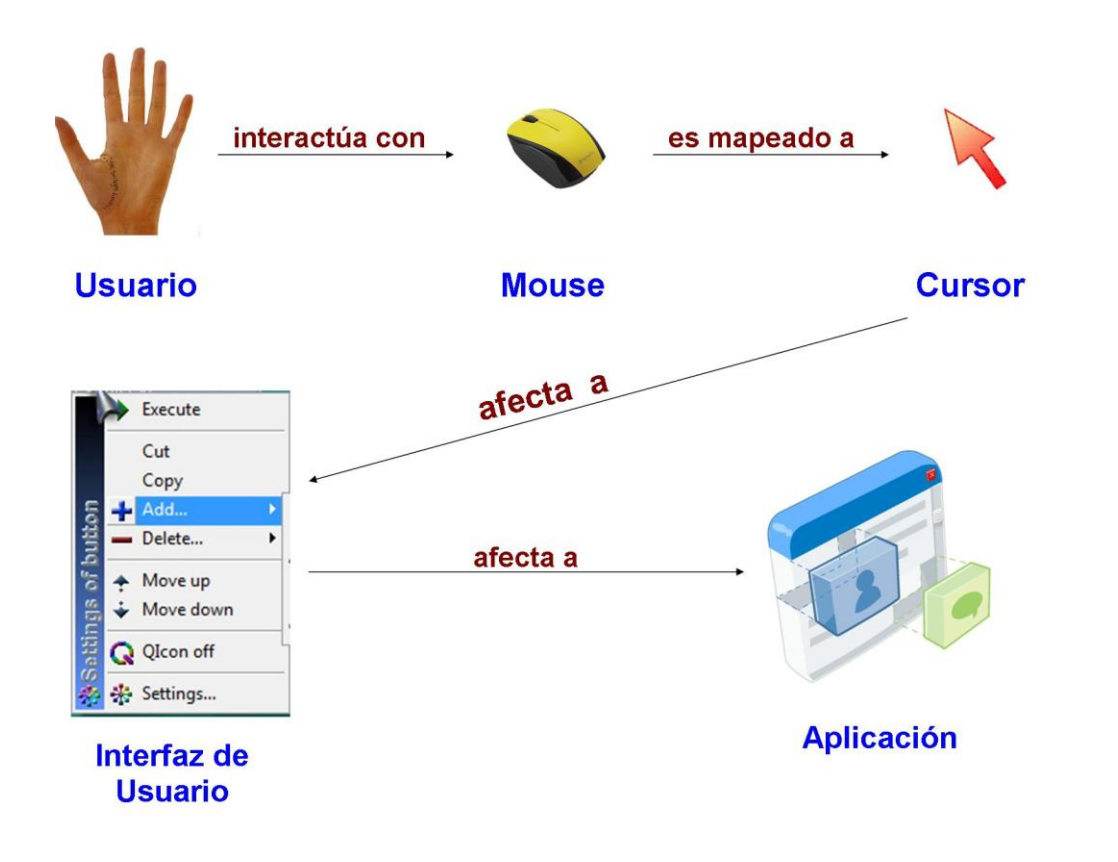

#### ALGUNOS CONCEPTOS IMPORTANTES:

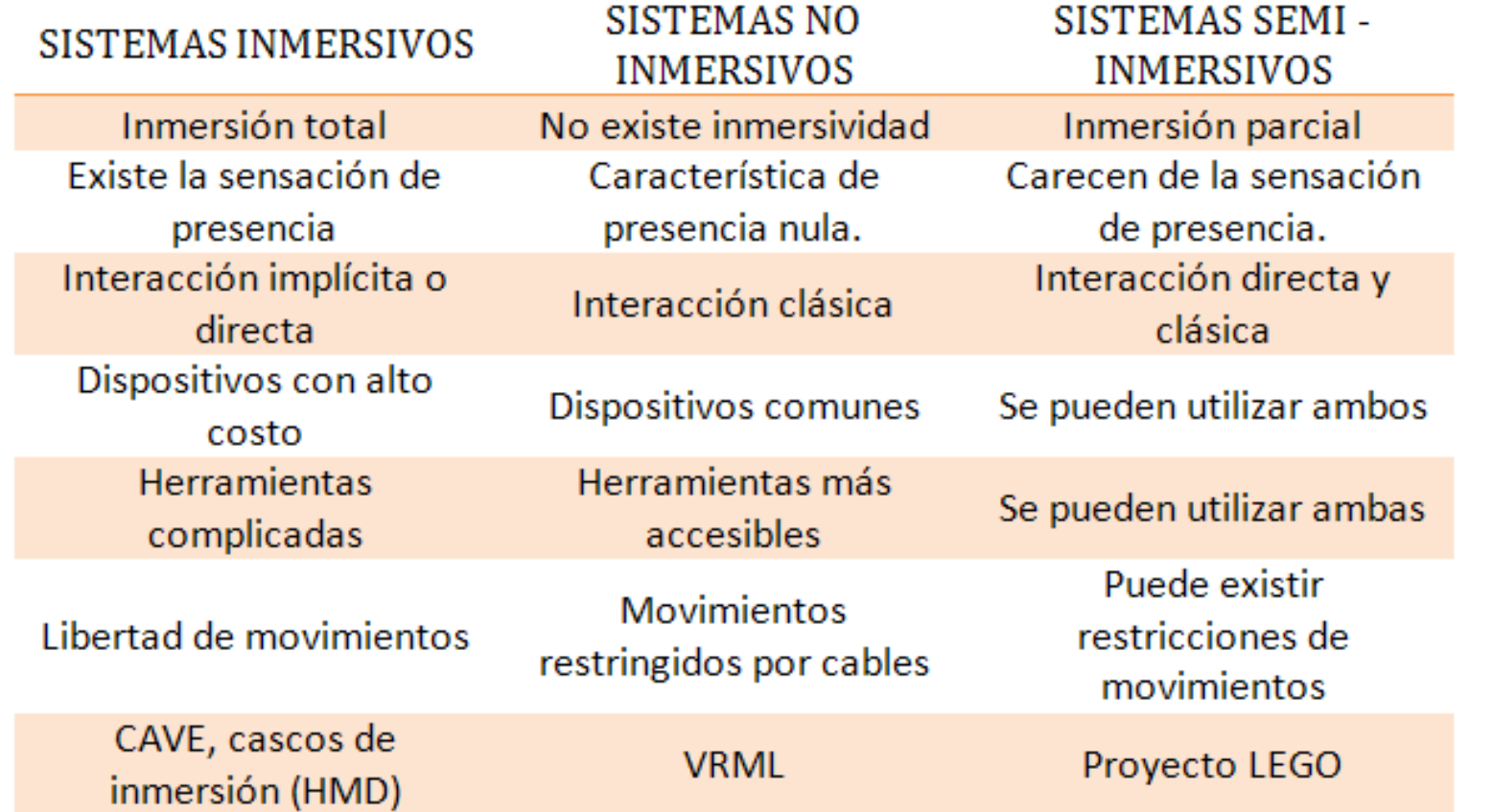

# **ANÁLISIS DE LA APLICACIÓN: REQUISITOS**

**Requisitos funcionales** Guantes

Gafas estereoscópicas

Trackers

**Requisitos no funcionales** Llamativa

# Intuitiva

Fácil uso

# **ANÁLISIS DE LA APLICACIÓN: DISEÑO DE LA APLICACIÓN E INTERACCIÓN**

#### **Diseño de los objetos 3D**

Modelados en 3D Studio Max v9

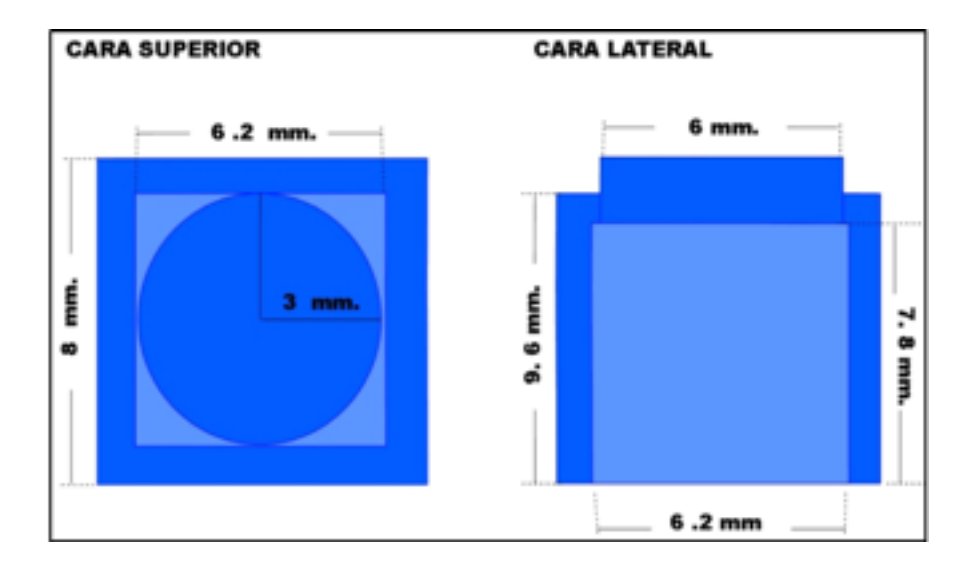

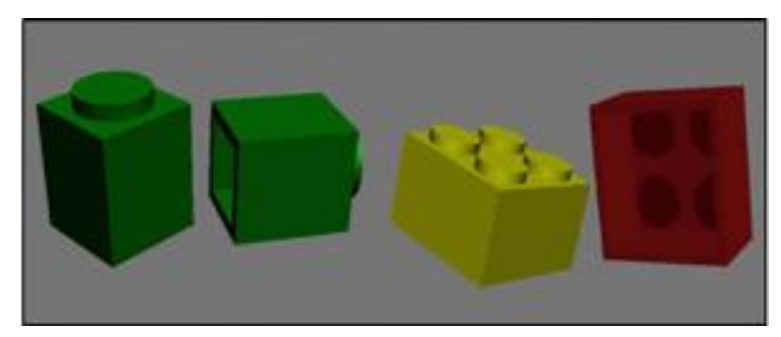

**Bloques de LEGO**

**Dimensiones guía para la creación de un bloque**.

# ANÁLISIS DE LA APLICACIÓN: **DISPOSITIVOS DE ENTRADA Y SALIDA**

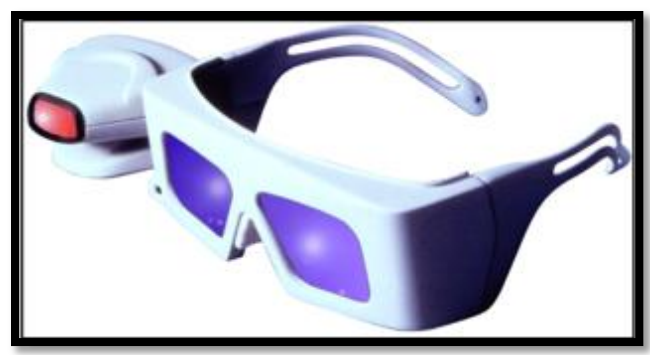

Gafas estereosc{opicas

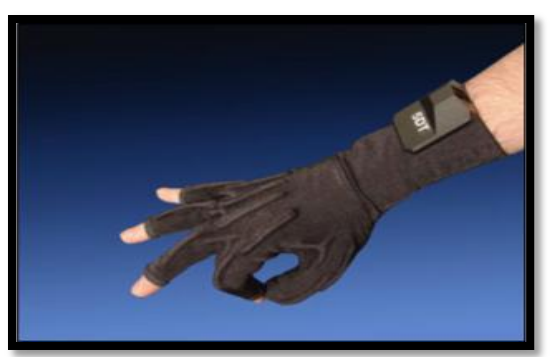

Guante de datos 5DT

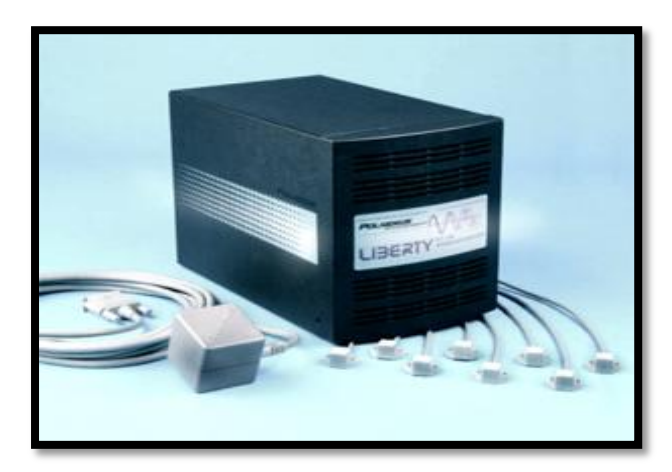

Tracker electromagnético Polhemus

# **ANÁLISIS DE LA APLICACIÓN: ARQUITECTURA DE LA APLICACIÓN**

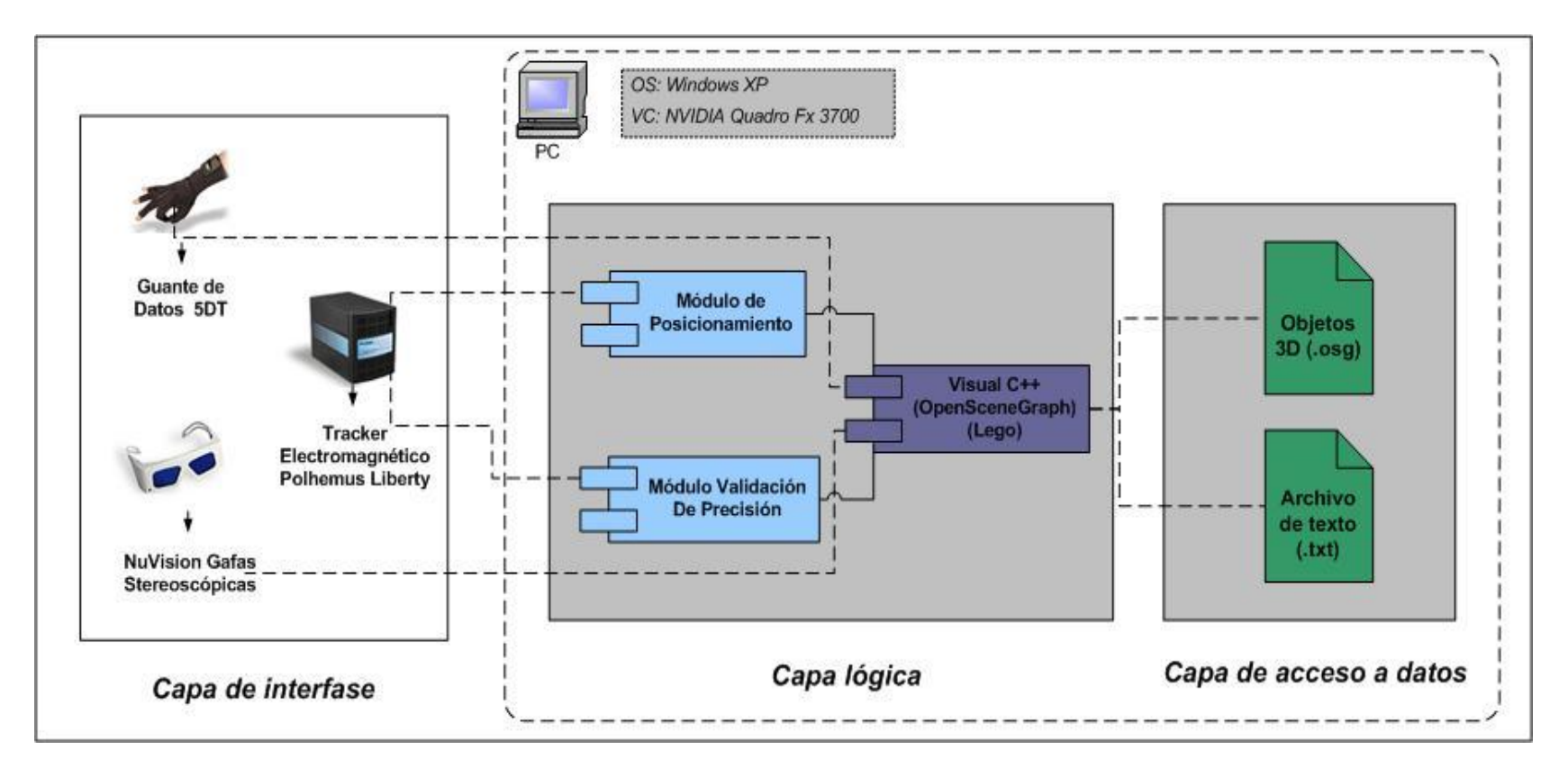

**Diagrama general del Sistema – Arquitectura**

#### **ANÁLISIS DE LA APLICACIÓN: MÓDULO DE POSICIONAMIENTO**

Recibir las coordenadas libre de errores del módulo de validación

Aplicar la heurística de posicionamiento

Graficar el Lego en la posición libre que se obtiene al aplicar la heurística de posicionamiento

#### **ANÁLISIS DE LA APLICACIÓN: MÓDULO DE VALIDACIÓN DE PRECISIÓN**

Tomar los valores (x , y, z) capturados por el tracker

> Aplicar la corrección a los valores obtenidos por el tracker.

> > Aplicar las transformaciones de coordenadas

 $V \text{osg} = \{8 \cdot [2 \cdot (Yt - 9), 9.2 + [9.2 \cdot Xt], -8 \cdot [4 \cdot Zt]]\}$ 

## ANÁLISIS DE LA APLICACIÓN: DIAGRAMA DE CASOS DE USO

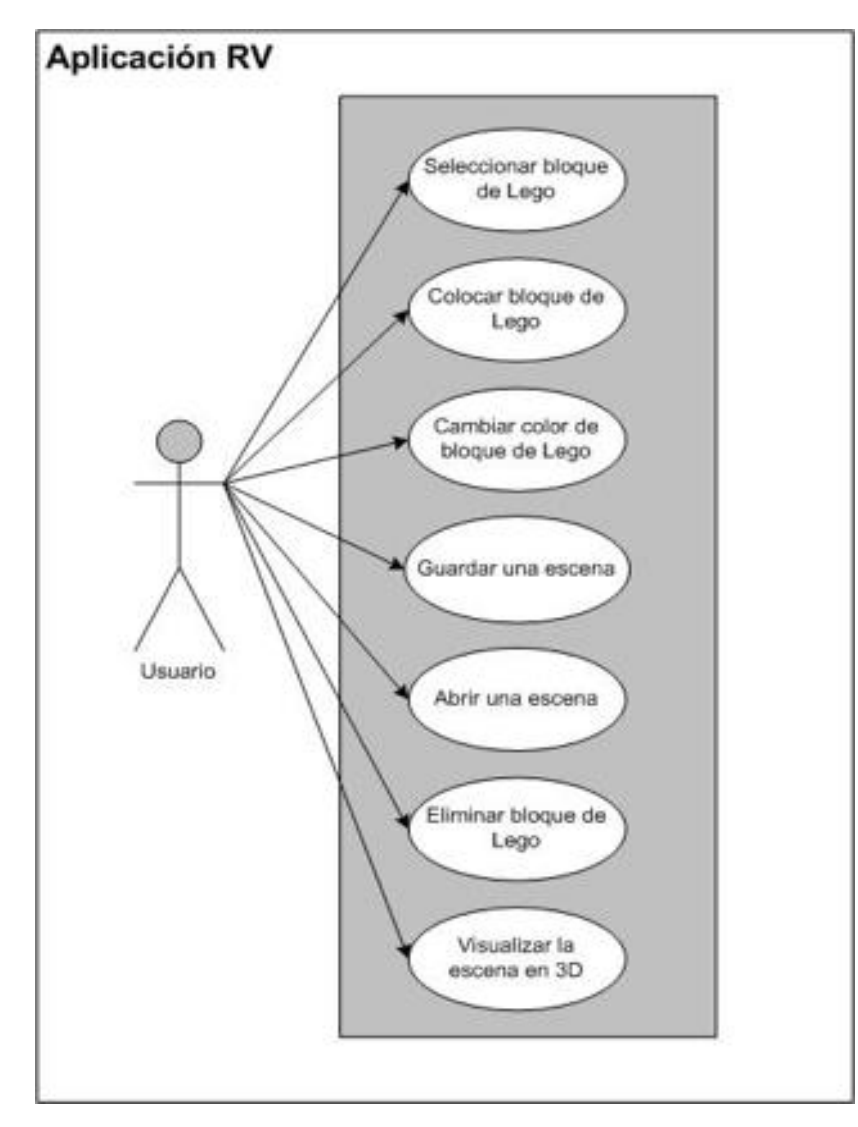

## **ANÁLISIS DE LA APLICACIÓN: DISEÑO DE ALGORITMOS**

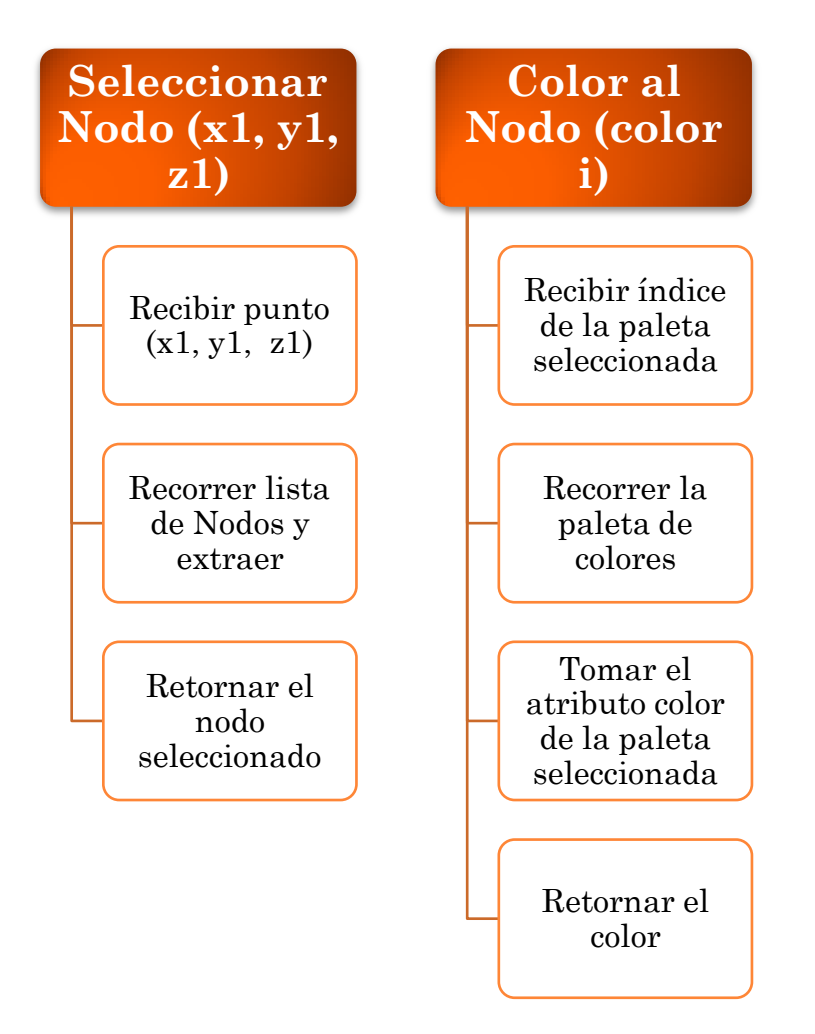

# **ANÁLISIS DE LA APLICACIÓN: DISEÑO DE ALGORITMOS**

**Detectar si el punto está vacío (x1, y1, z1)**

Recibir el punto (x1, y1, z1) en el cual quiere agregarse el nodo

Recorrer la LISTA de nodos existentes

Si x1 < LISTA[index].ancho + LISTA[INDEX].pos\_en\_x es menor

Y y1 < LISTA[index].alto + LISTA[INDEX].pos\_en\_y es menor

 $Yz1 <$ LISTA[index].profundidad + LISTA[INDEX].pos\_en\_z.

# **ANÁLISIS DE LA APLICACIÓN: INTERFAZ DE LA APLICACIÓN**

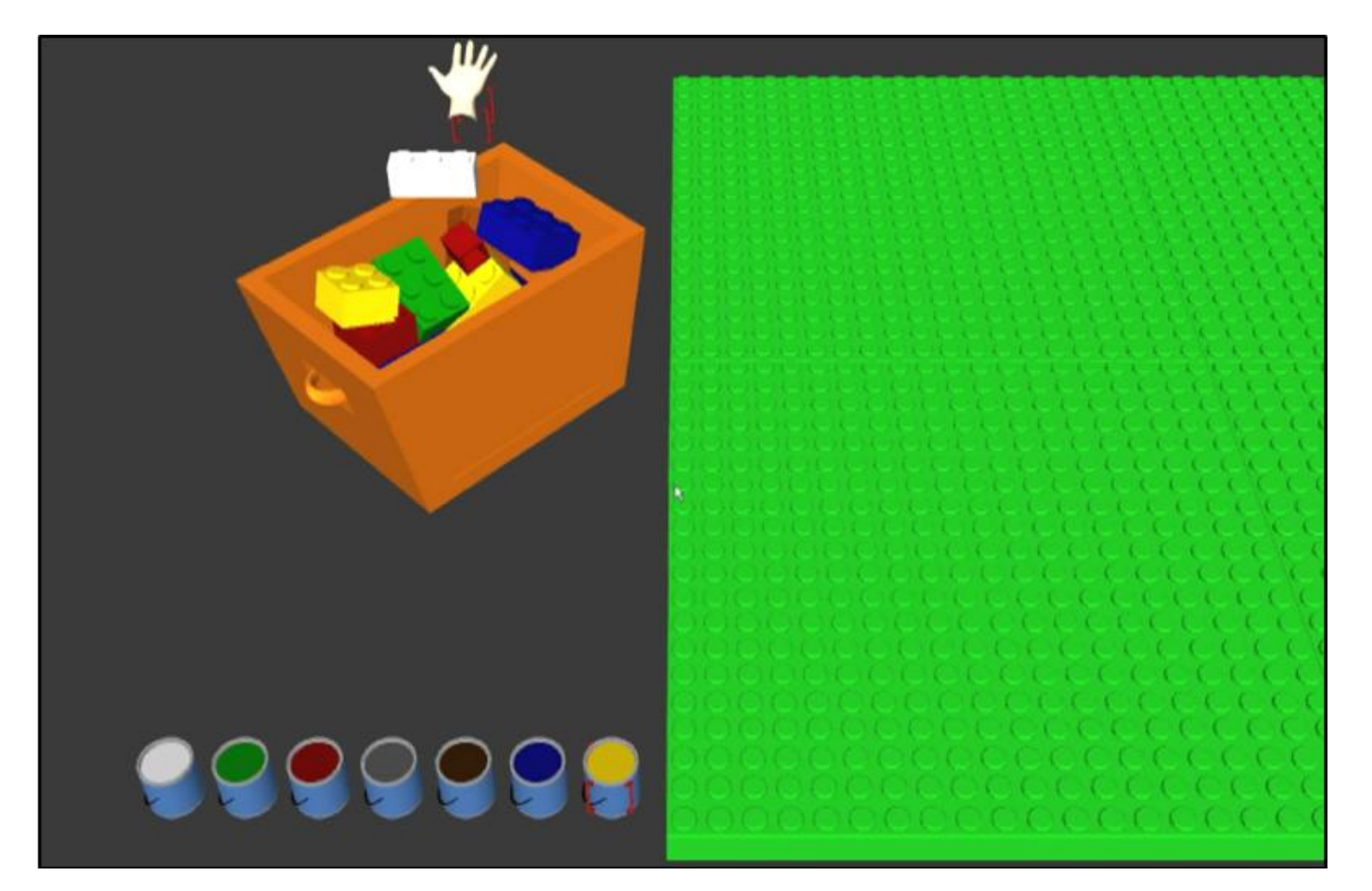

**Imagen del contenedor de bloques de Lego**

# **Análisis de la Aplicación: Diseño de pruebas**

Naturalidad de gestos realizados con el guante para seleccionar, agarrar y soltar un bloque en el área de trabajo.

La ejecución correcta del picking de los objetos.

Precisión en la ubicación de los bloques, comprobar si se pueden colocar en cualquier lugar del área de trabajo y no fuera de ella.

El correcto funcionamiento de los algoritmos encargados de controlar la lógica en la ubicación de los bloques en la escena, evitar que se traslapen, que se coloquen en la misma posición de una pieza anteriormente colocada, etc.

Comprobación de almacenamiento y carga correctamente una escena. Comprobación que la aplicación no se interrumpa por algún error en el tiempo de ejecución.

# ANÁLISIS DE LA APLICACIÓN: EVALUACIÓN DE RESULTADOS

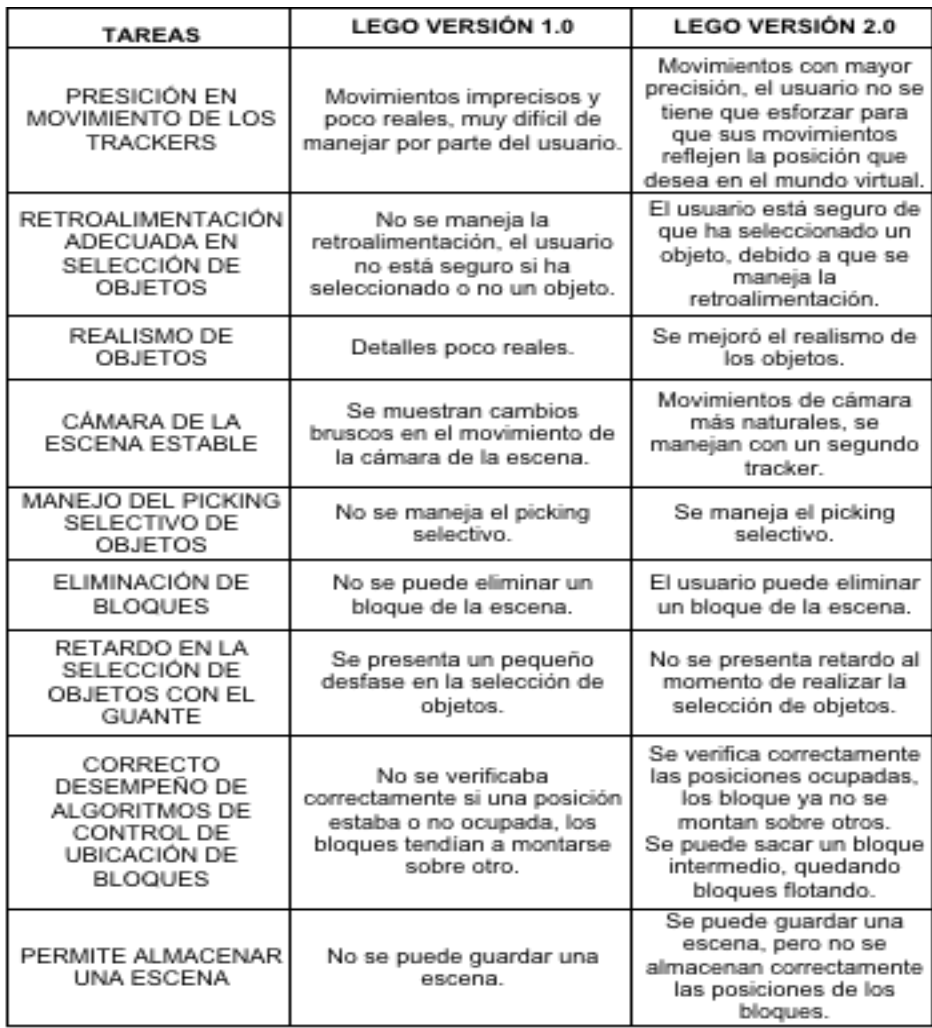

# **UNPLEMENTACIÓN**

#### SOFTWARE UTILIZADO

- 3d Studio Max 9
- Visual Studio 2008
- OpenSceneGraph
- Simple DirectMedia Layer (SDL)

### DISPOSITIVOS DE HARDWARE

- 5DT Data Gloves
- Polhemus Motion Tracking (LIBERTY)
- NuVision wireless stereoscopic glasses
- DepthQ Projector

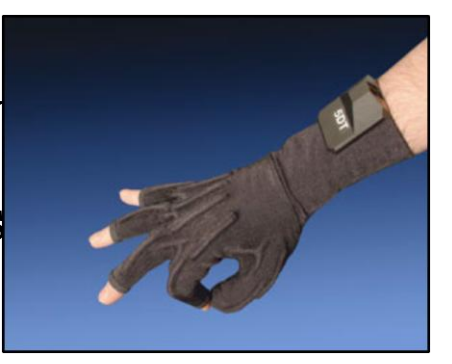

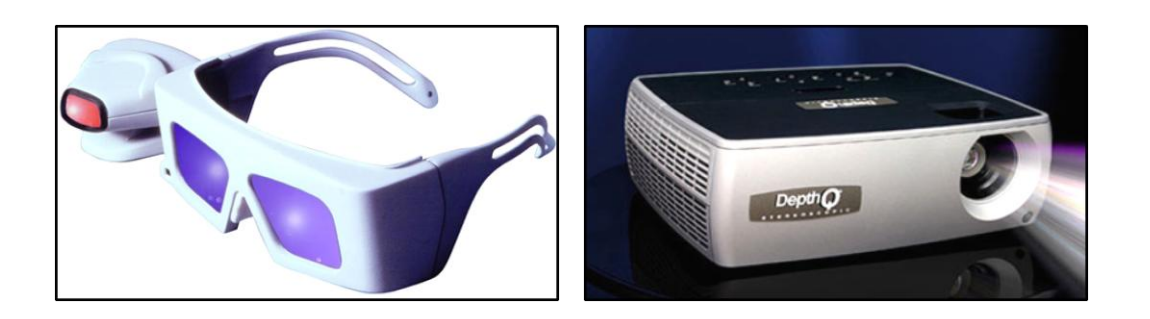

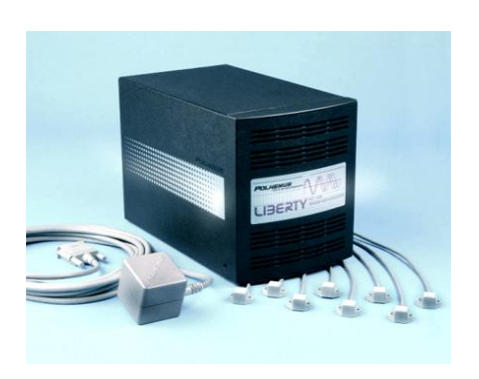

## ANÁLISIS Y CALIBRACIÓN

Error en desempeño de los trackers

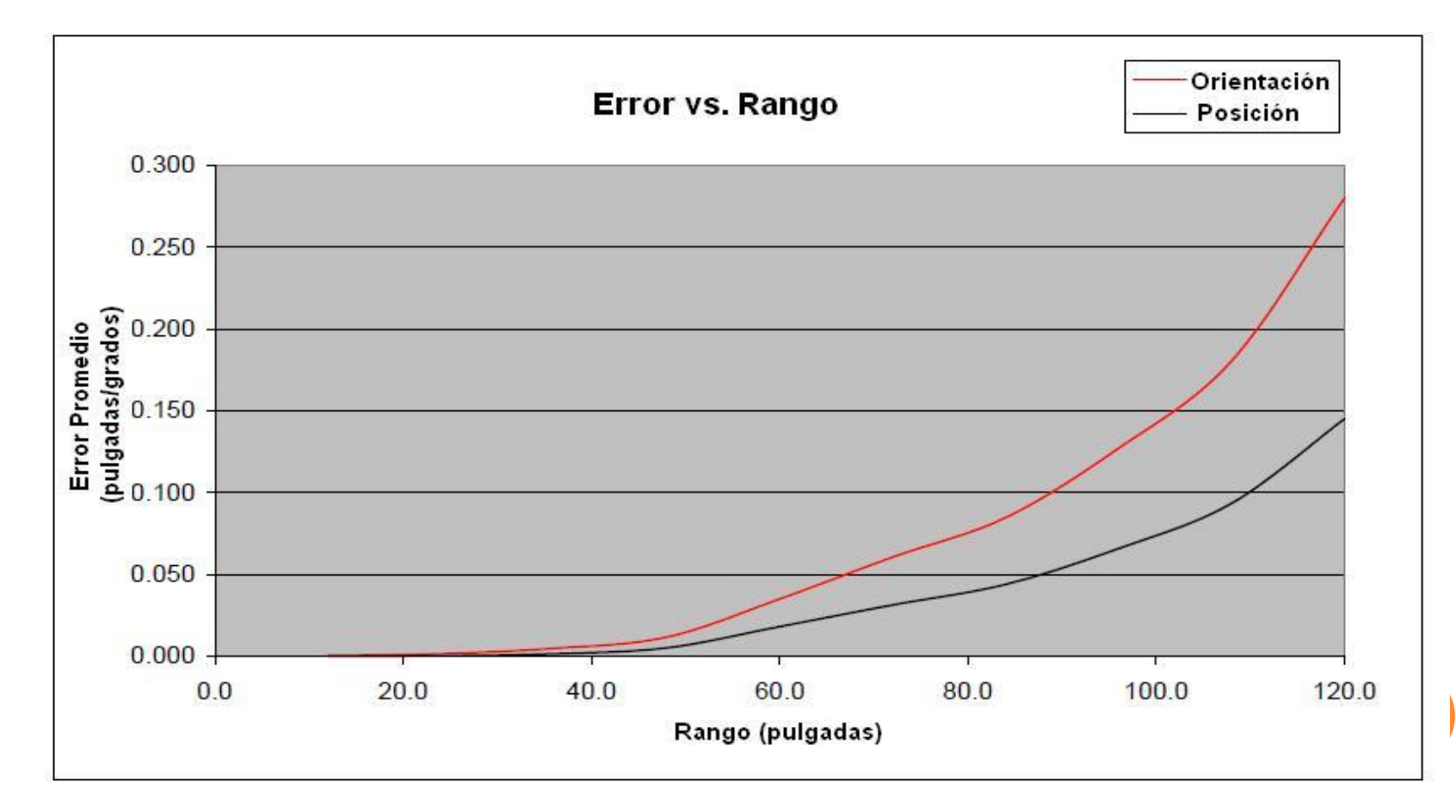

## ANÁLISIS Y CALIBRACIÓN

Valores de error según rango del sensor

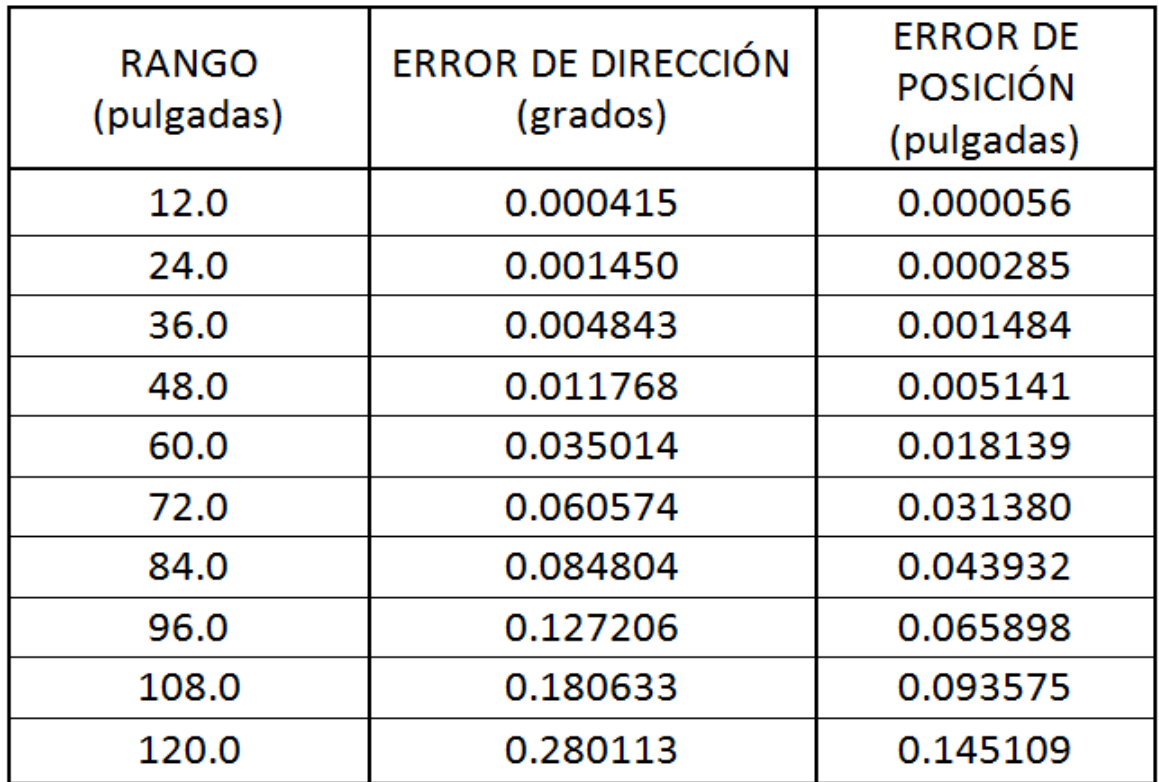

## ANÁLISIS Y CALIBRACIÓN

#### Propagación transmisor omnidireccional

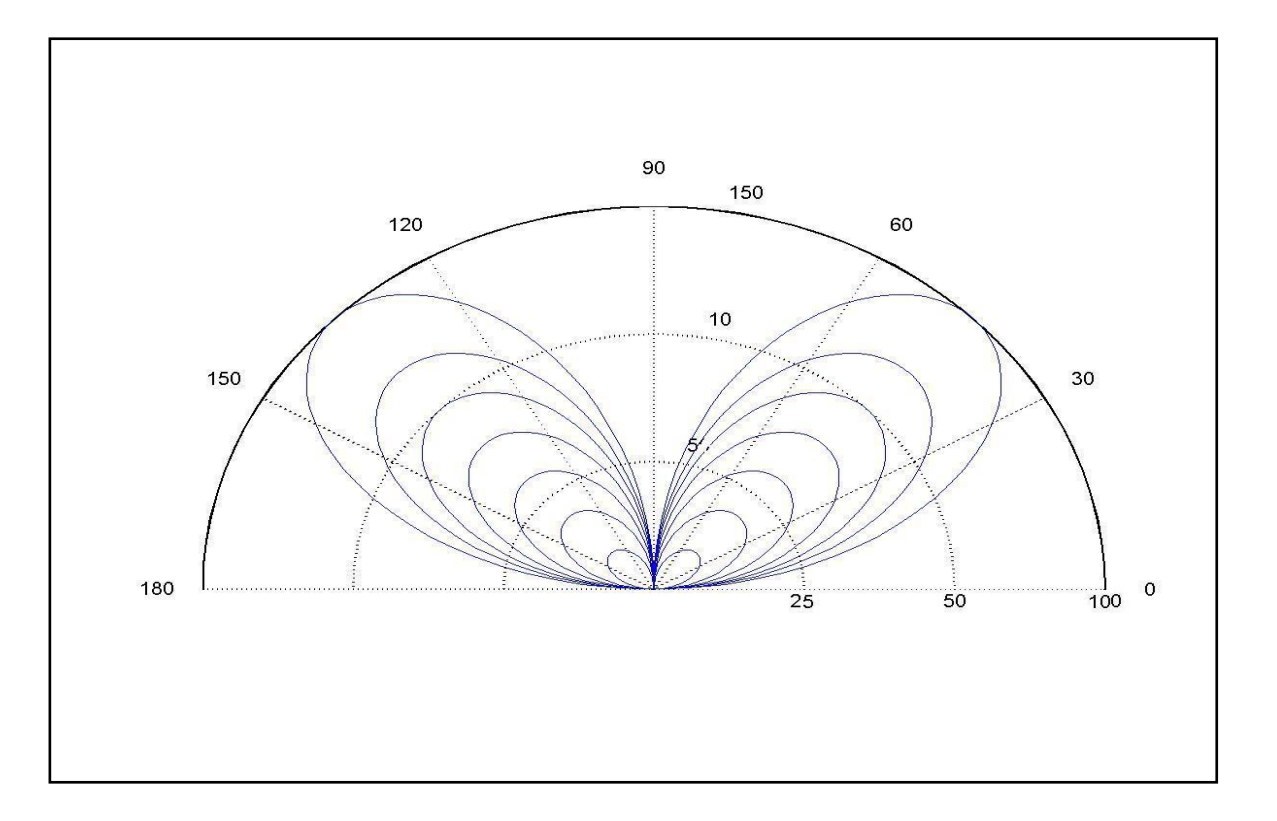

#### Líneas dibujadas en la base con separación de 5 cm

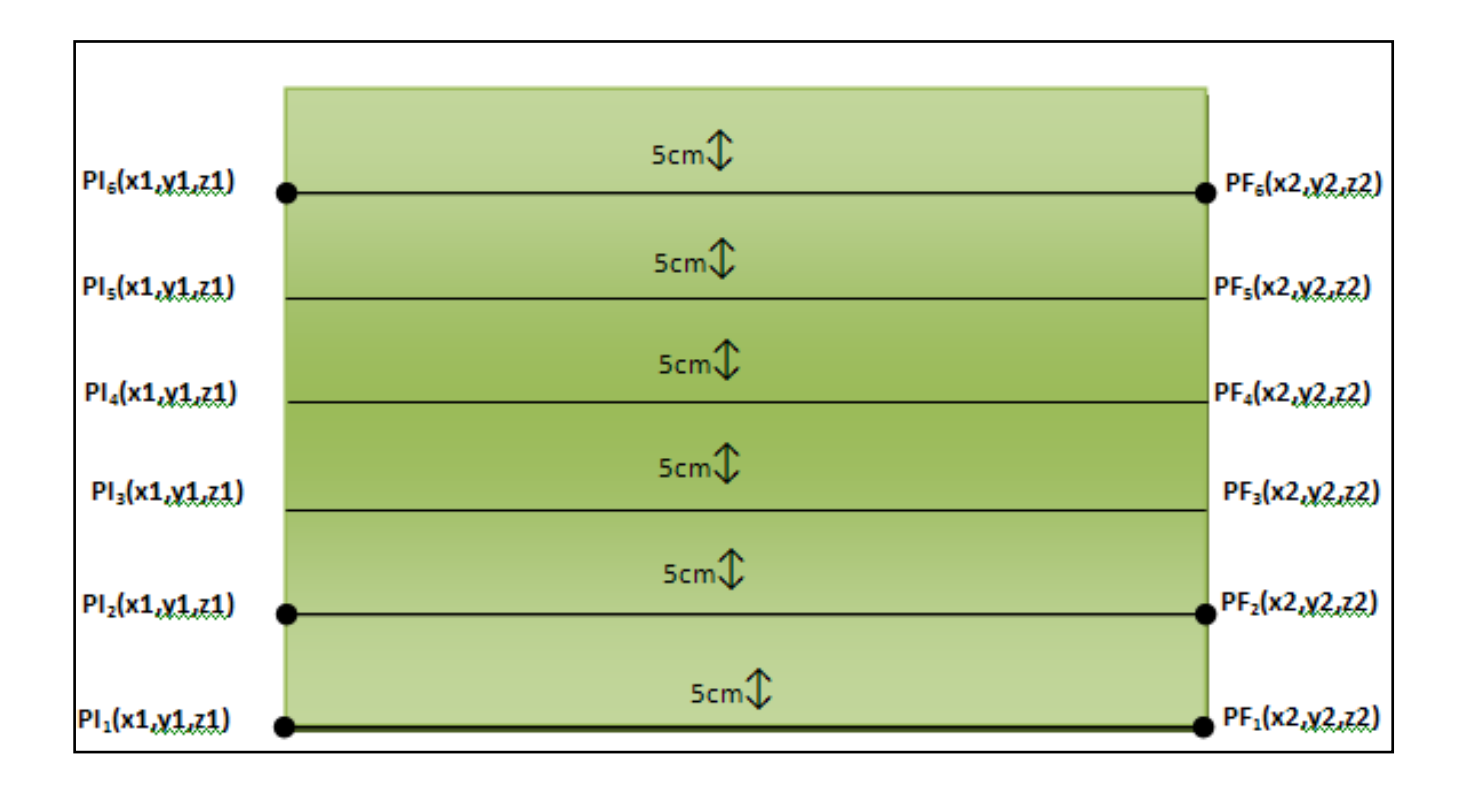

Análisis para crear un factor de corrección

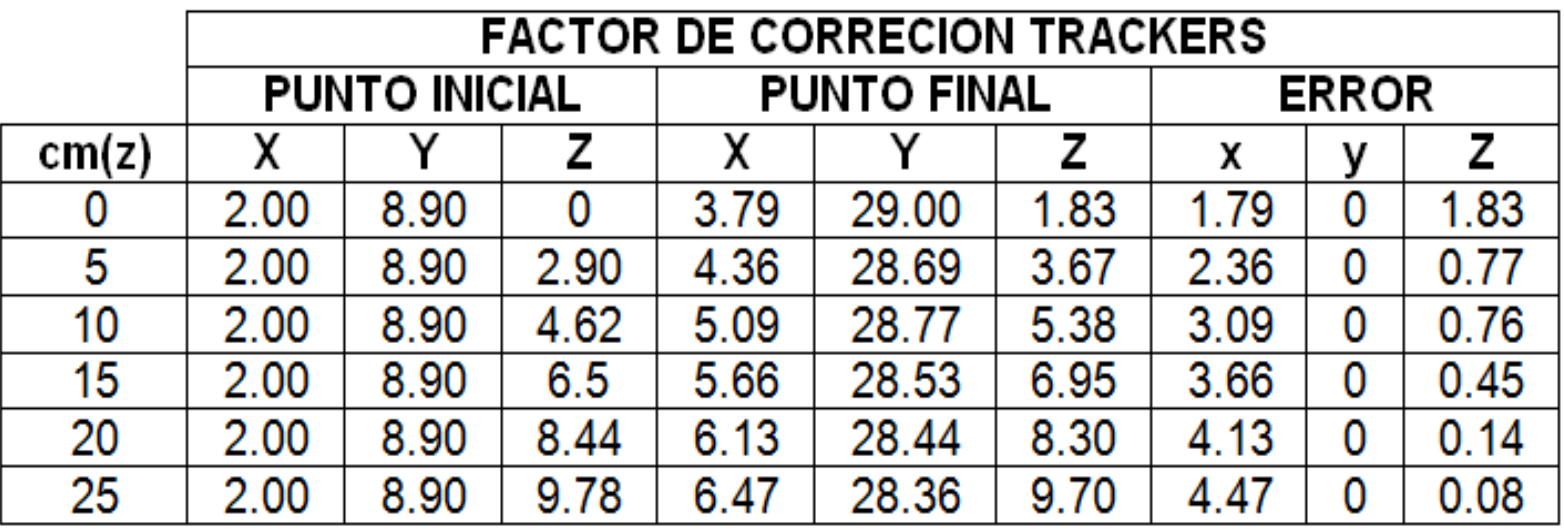

Expresión matemática del factor de corrección

$$
f(y) = \begin{cases} 0, & y < 0.3 \\ 0.5, & 0.3 \ge y \le 0.8 \\ 1, & y \ge 0.8 \end{cases}
$$

$$
f(z) = \begin{cases} 0, & z < 0.25 \\ 0.25, & 0.25 \ge z \le 0.4 \\ 0.5, & 0.4 \ge z \le 0.65 \\ 0.75, & 0.75 \ge z \le 0.85 \\ 1, & z \ge 0.85 \end{cases}
$$

 Para este análisis, empezamos por definir 3 espacios de trabajo con sus respectivos ejes de coordenadas

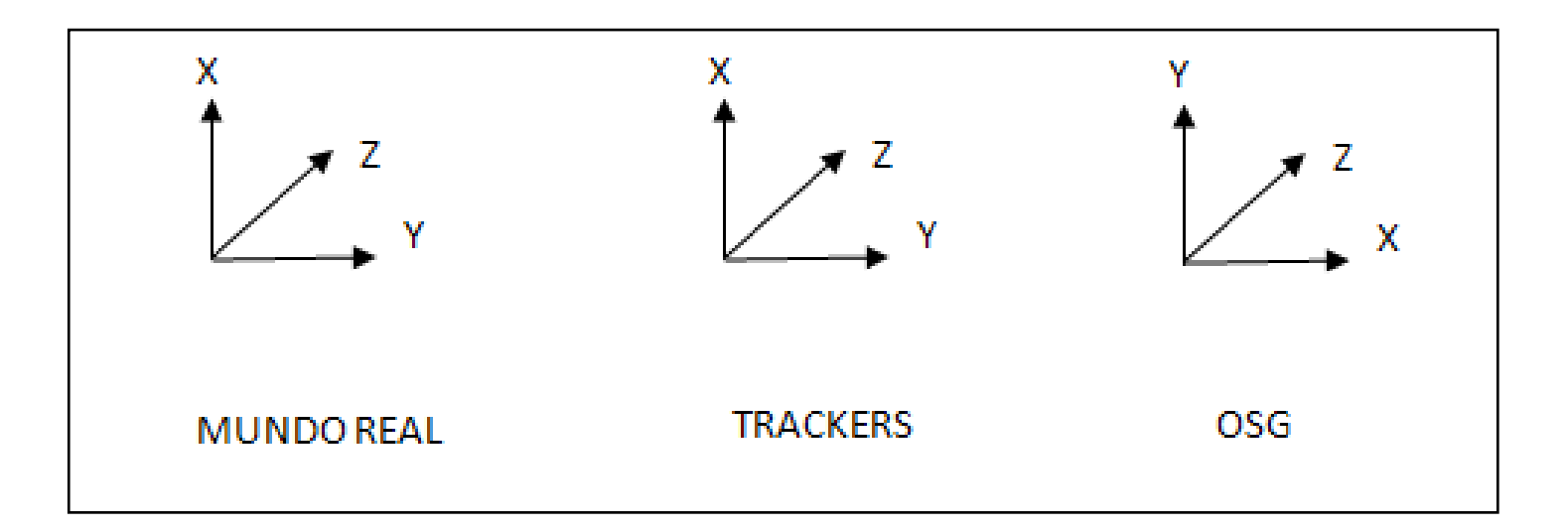

#### Orden de Transformaciones

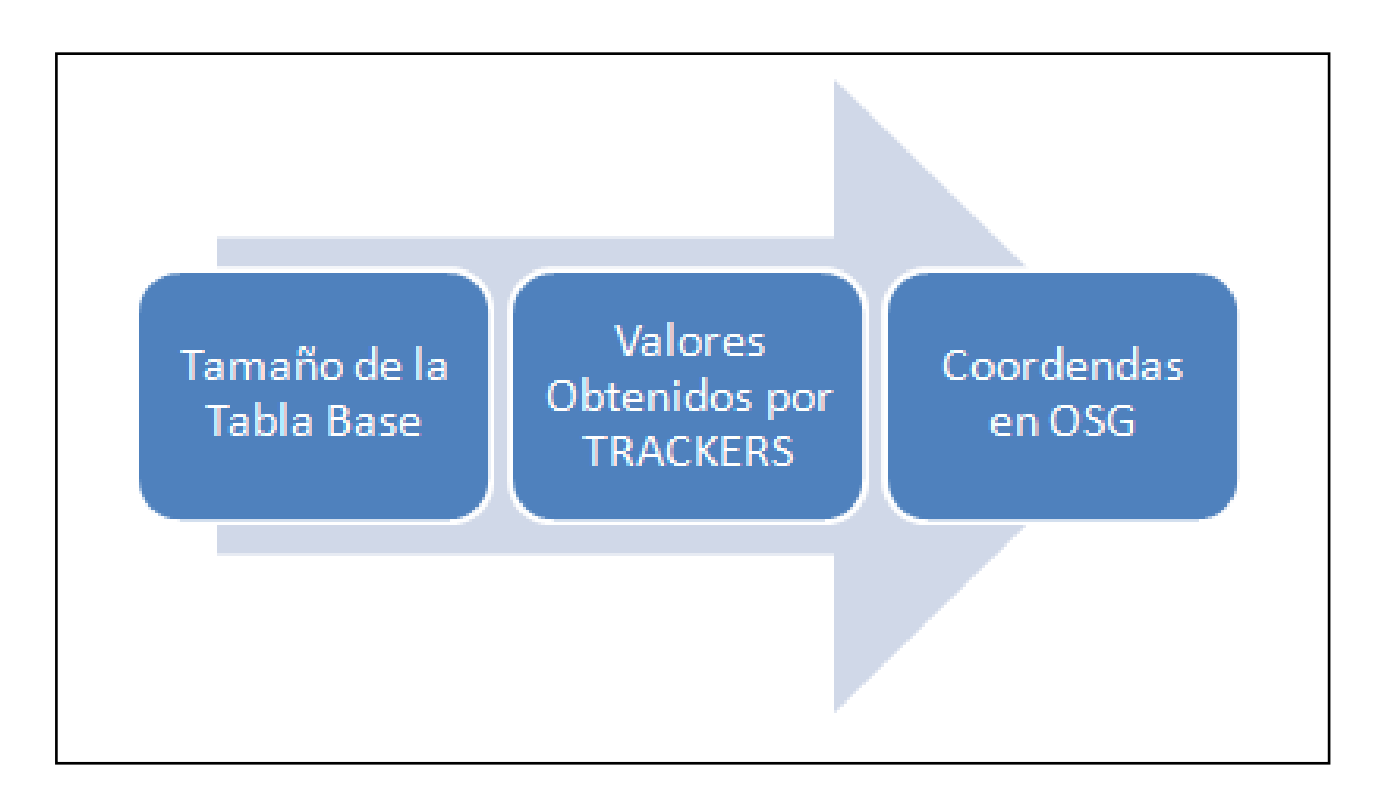

#### o Vector de Transformación

 $Xosq = ANCHO DEL BLOQUE DE LEGO EN OSG *$ FACTOR DE DESPLAMIENTO DEL ANCHO \* (Yt -ALTURA MINIMA SIN ERRORES) Yosq = ALTURA MIN OSG  $*$ [ALTURA BLOQUE DE LEGO OSG \* Xt]  $Zosq = INVERSE$  DE(LARGO BLOQUE OSG \* FACTOR DE DEZPLAMIENTO DE LA PROFUNDIDAD \* Zt)

**o** Por lo tanto el vector quedo de la siguiente manera:

Vosg =  ${8 \times [2 \times (Yt - 9), 9.2 + [9.2 \times Xt], -8 \times [4 \times 2t]]}$ 

#### **Colisión de Objetos**

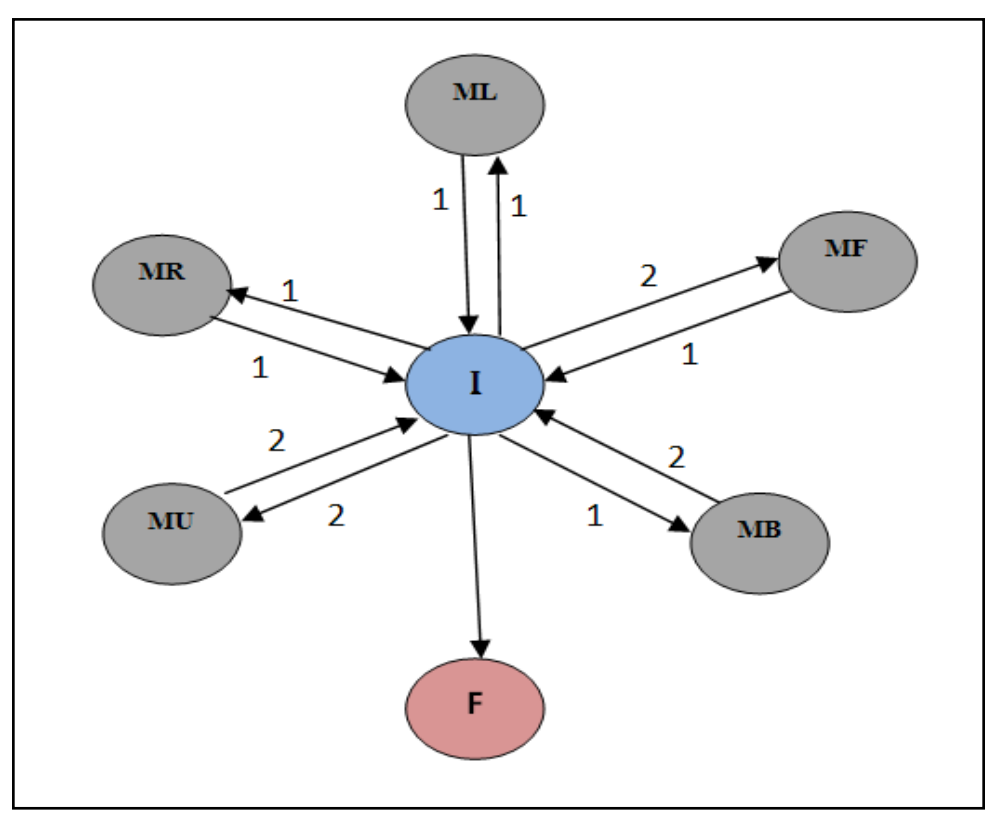

**Grafo de opciones para evitar colisiones**

### **Colisión de Objetos**

**ML** - > Movimiento a la izquierda (Eje -y) **MF** -> Movimiento hacia el frente (Eje +z) **MB** -> Movimiento hacia atrás (Eje -z) **MR** -> Movimiento hacia la derecha (Eje +y) **I** -> Punto es libre **F** -> Agregar pieza

### CONCLUSIONES:

- Se pudo experimentar, analizar y aplicar los conceptos de Inmersión, Presencia e Interacción.
- Se pudo remediar los errores que se obtenían en la captura de los datos de posicionamiento con los trackers.
- Se solucionó la falencia que presentaba el tracker al no introducir valores negativos de "x".

### CONCLUSIONES:

- Podemos asegurar mediciones sin interferencia dentro de una zona de 75 cm de ancho, 25 cm de largo y 8 cm de alto.
- Se pudo conseguir que los movimientos fueran fluidos.
- El control y la precisión son de vital importancia, ya que de esto depende el realismo, la comodidad y aceptación del usuario.

#### RECOMENDACIONES:

- Se recomienda la creación de una CAVE.
- Se deben utilizar editores gráficos que sean más realistas y con alto detalle, pero que no incidan en el desempeño de la aplicación.
- Se debe poner énfasis en áreas críticas, como la calibración y precisión.
- Utilizar dispositivos totalmente inalámbricos.